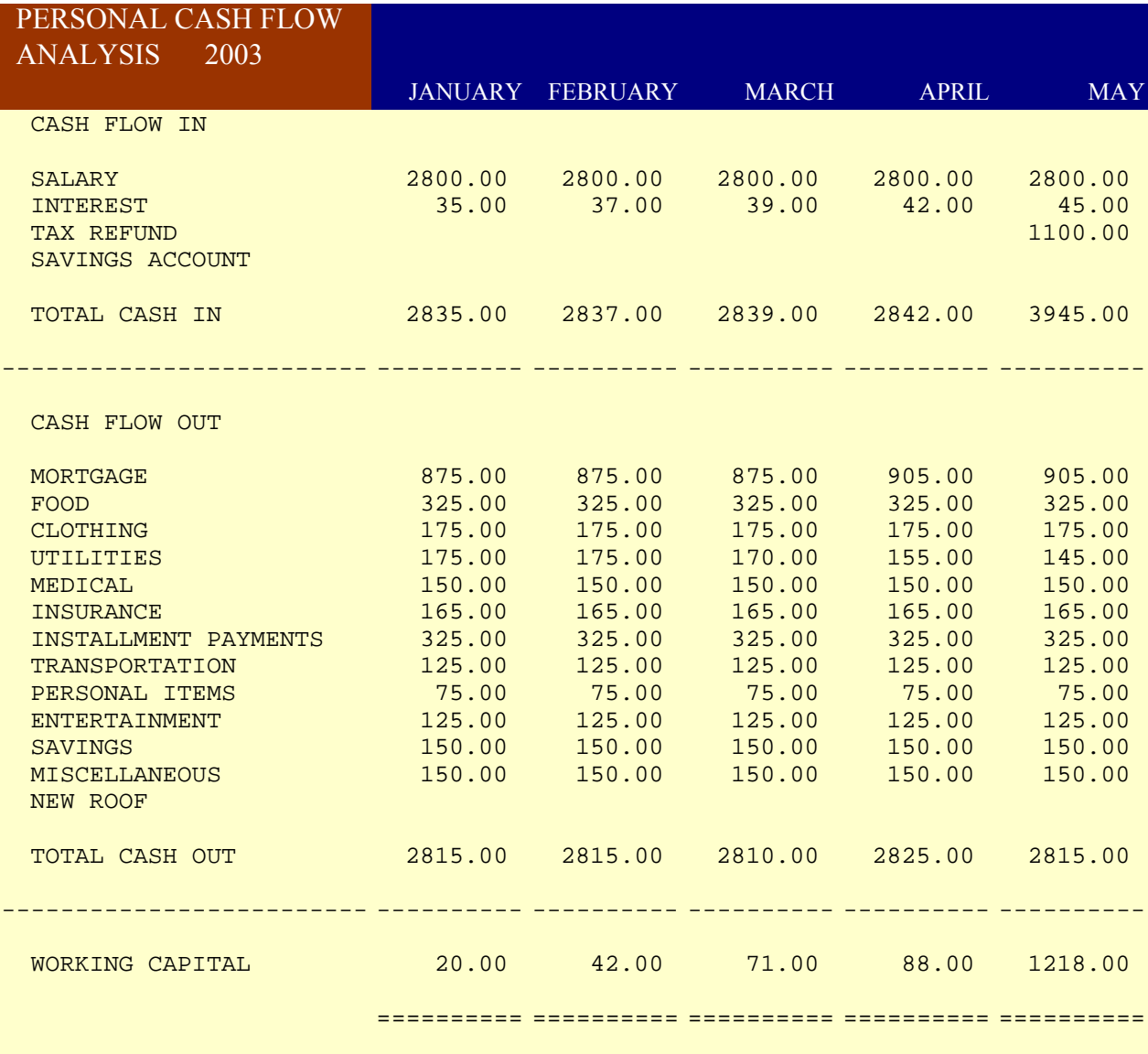

Remember that the PAGE DOWN key always moves<br>the pointer one page (usually 20 rows) toward the metal assessment pointer is the pointer one page (usually 20 rows) toward the bottom of the worksheet. You are now at  $A61$ ,  $\ldots$  command.  $\ldots$ press the PAGE DOWN key again, and you will go you will go you use this to A81. **pressing the set of the set of the set of the set of the set of the set of the set of the set of the set of the set of the set of the set of the set of the set of the set of the set of the set of the set of the se** 

the cell ad you want t pointer, an ENTER key. to Go To Al then type  $l$ the ENTER }

You also know that you can use the arrow The Controller Controller very good. keys to move the pointer. Press the the PAGE DO the PAGE DO RIGHT-ARROW key five times to move the pointer one pointer one pointer to F81. bottom of the set of the set of the set of the set of the set of the set of the set of the set of the set of the set of the set of the set of the set of the set of the set of the set of the set of the set o

Remember th reverses th moves the  $p$ toward the Now use the move the po

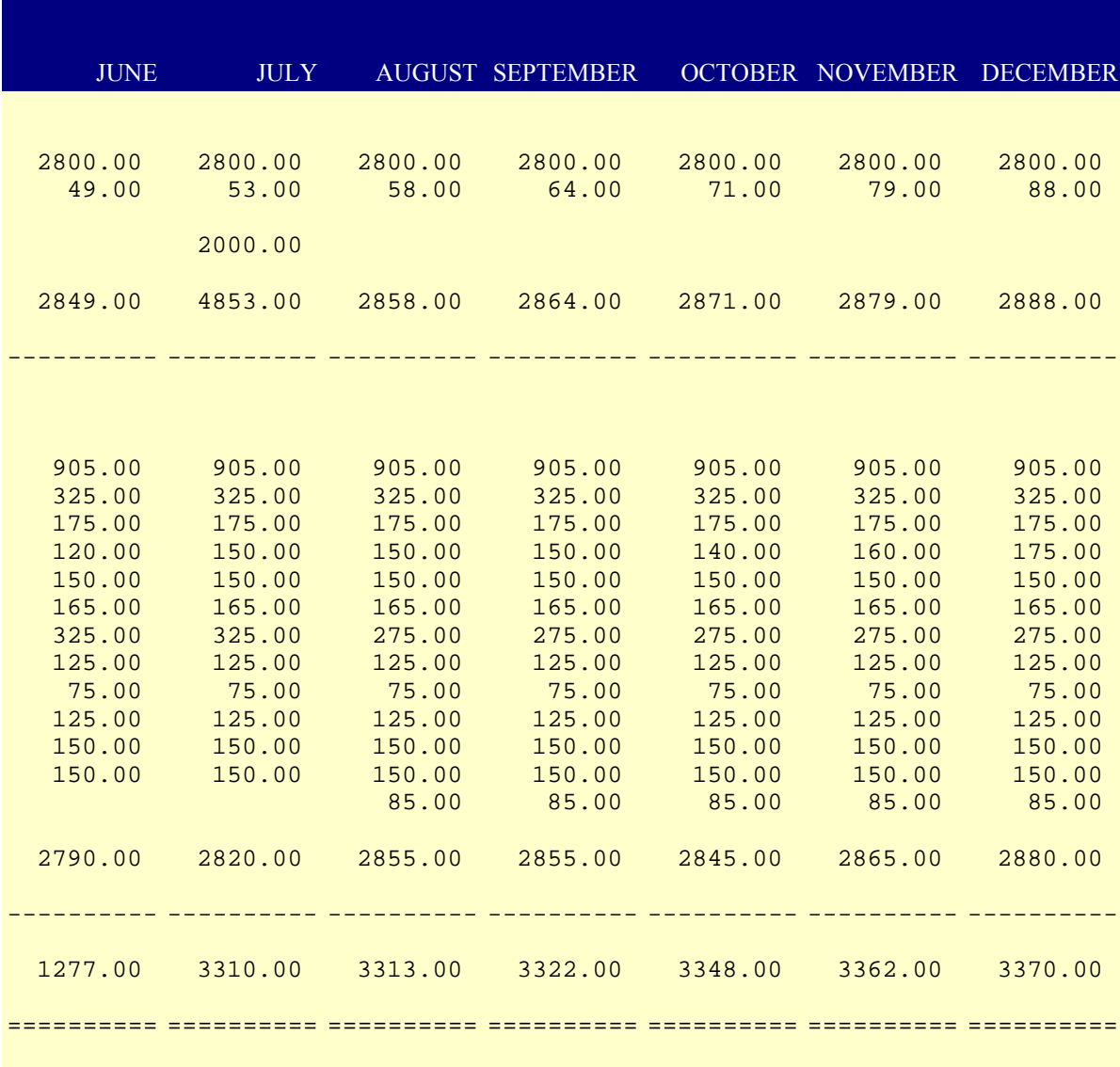

y of moving the to use the Go To As you may recall, is command by he F5 key, entering ddress to which to move the nd pressing the Use the command A200. Press F5, AA200, and press key.

Earlier you used OWN key to move the e page toward the the worksheet. hat the PAGE UP key his procedure, and pointer one page top of the worksheet. e PAGE UP key to ointer to F61.

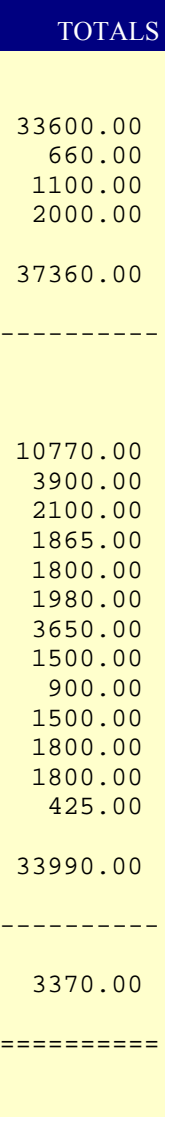

The worksheet has 2048 rows and 256 columns (A through IV), for a total of 524,288 cells. For comparison, the Personal Cash Flow Analysis uses only 504 cells, or less than one percent of the total worksheet capacity. When you have finished reading this message, PRESS THE HOME KEY, to return the pointer to A1.

You're doir continue or section. Pl to return t

ng great, so n to the next ress the HOME key the pointer to A1.